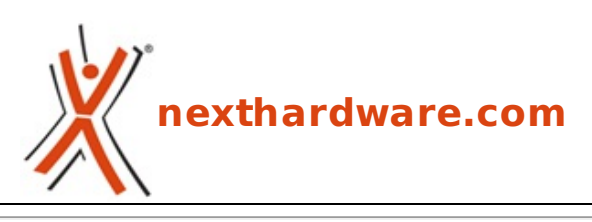

a cura di: **Emanuele Chiocchio - MAN - 06-09-2012 10:22**

## **Correzione colore sul video con Adobe Photoshop Lightroom**

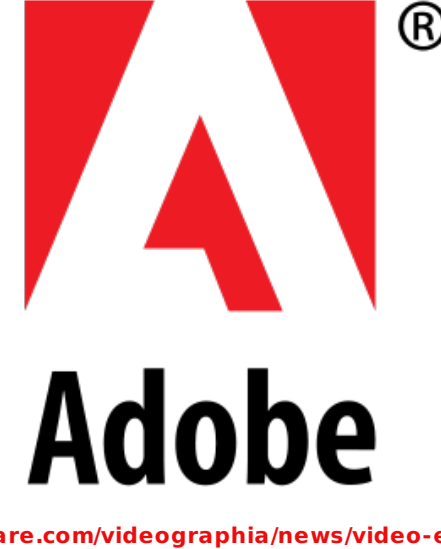

**LINK [\(https://www.nexthardware.com/videographia/news/video-editing/329/correzione-colore](https://www.nexthardware.com/videographia/news/video-editing/329/correzione-colore-sul-video-con-adobe-photoshop-lightroom.htm)sul-video-con-adobe-photoshop-lightroom.htm)**

Un breve video illustra il risultato ottenibile seguendo una procedura di edit alternativa

 $\vert \vert$ ь  $\overline{\blacksquare}$ 

Gli strumenti di regolazione di **Adobe Photoshop Lightroom** sono molto più familiari, rispetto ai pannelli di **color correction** dei software NLE e relativi plug-in, per coloro che provengono dal mondo "foto".

Nel breve video riportato in alto, viene illustrato il risultato prima/dopo ottenuto dall'elaborazione di un girato realizzato con la reflex digitale **Canon 5DMkIII**, direttamente in **Lightroom**.

La procedura, oltre ad essere macchinosa é anche power-hungry (una sequenza di 10 secondi FullHD ci ha occupato circa 1.68GByte per un totale di 291 singoli fotogrammi) ma, a ns. modesto avviso, vale la pena darci un'occhiata: l'utente ha esportato, da **After Effects**, il girato originale come **sequenza .TIFF** sulla quale effettuare la correzione colore con gli strumenti di **Lightroom**; successivamente, da **Lightroom**, é stata ri-esportata una sequenza .TIFF con le regolazioni applicate.

Alternativamente, potreste effettuare la stessa procedura utilizzando ad es. **Adobe Bridge** per selezionare la sequenza di immagini .TIFF e lanciare **Camera RAW** per sfruttarne gli strumenti di regolazione avanzati; applicare la correzione ad un singolo fotogramma, salvare le impostazioni e, dopo avere selezionato tutti gli altri, caricarle applicandole automaticamente e ri-salvando i file.

In **Adobe Premiere**, aprendo un'immagine e marcando la casella "Numbered Stills", é possibile importare come sequenza video (e quindi editarla come fosse una normale clip), una successione numerata di fotogrammi semplicemente selezionando il primo di essi .

Ricordiamo inoltre che **Adobe Photoshop CS6** é stato molto evoluto sul fronte video, integrando una timeline avanzata che consente l'editing diretto del footage sfruttando gli strumenti dedicati alla fotografia, quindi, se intendete provare una **color correction** simile a quanto sopra descritto ed avete la possibilità di utilizzare **PS CS6**, vi consigliamo di optare per questa strada.

Questa documento PDF è stato creato dal portale nexthardware.com. Tutti i relativi contenuti sono di esdusiva proprietà di nexthardware.com.<br>Informazioni legali: https://www.nexthardware.com/info/disdaimer.htm